# **SONY**

2-590-636-**21** (1)

 $\overline{\phantom{a}}$  FR

 $|\Pi|$ 

eco

#### **suite au verso**   $S$ uite au verso $\overline{\phantom{a}}$ suite Cause Creator for DTP Creator for DTP Sierra at Sul. Cause Creator for DTP Sierra at SDL.

# **SONY**

© 2005 Sony Corporation Printed in Japan Imprimé sur papier 100 % recyclé avec de l'encre à base d'huile égétale sans COV (composés organiques volatils). Stampato su carta 100% riciclata con inchiostro a base di olio vegetale senza COV (composto organico volatile).

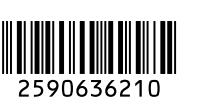

## *Digital Still Camera*

# Lisez ceci en premier

Mode d'emploi

Lisez entièrement ce mode d'emploi et le « Guide de l'utilisateur/Dépannage » (volume séparé) avant d'utiliser l'appareil et conservez-les pour une utilisation ultérieure.

# **Prima leggere questo**

Istruzioni per l'uso Prima di usare l'apparecchio, leggere attentamente questo manuale e "Guida dell'utente/ Soluzione dei problemi" (volume separato) e conservarli per riferimenti futuri.

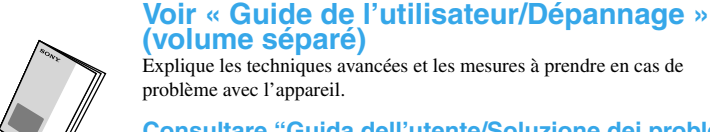

Explique les techniques avancées et les mesures à prendre en cas de problème avec l'appareil. **Consultare "Guida dell'utente/Soluzione dei problemi"** 

**(volume separato)** Spiega le tecniche avanzate e ciò che si deve fare se si verificano dei problemi con la macchina fotografica.

• Cet appareil est un instrument de précision. Veillez à ne pas heurter l'objectif ou l'écran LCD et à ne pas exercer de pression dessus. Fixez la dragonne pour ne pas risquer de faire tomber l'appareil, etc., e

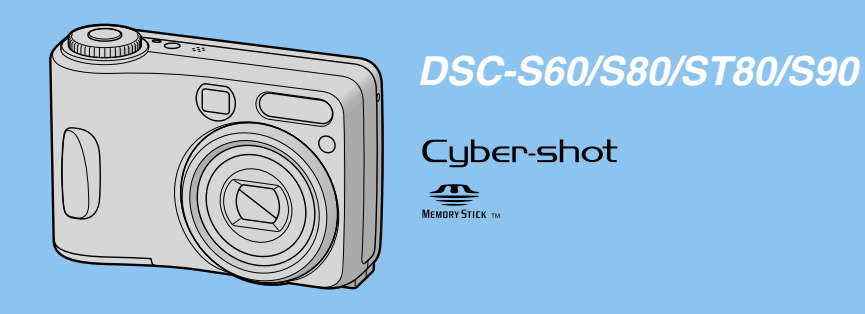

**http://www.sony.net/**

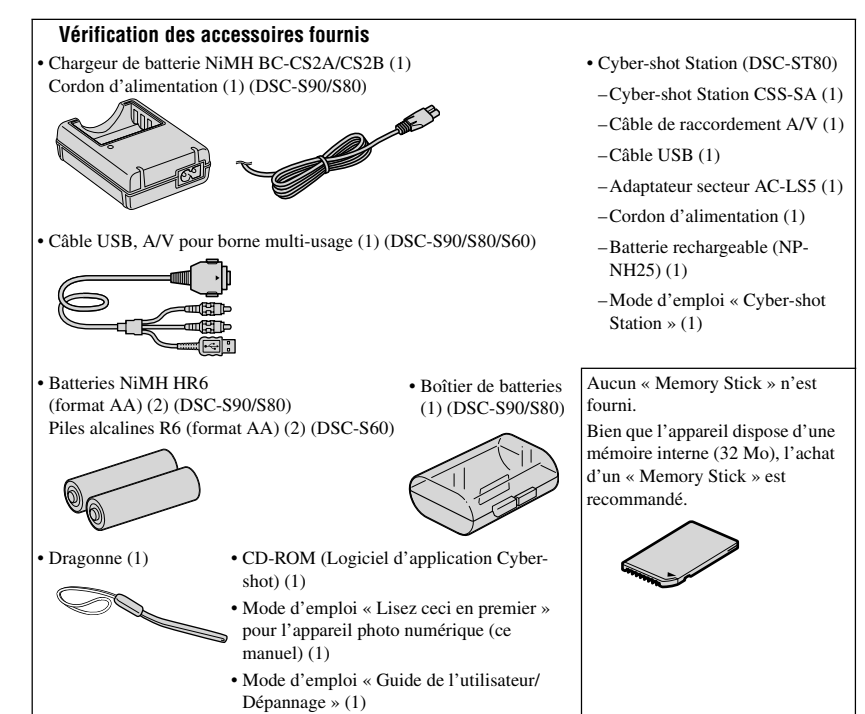

#### **Remarques avant l'utilisation**

• Chargez les batteries fournies avant d'utiliser l'appareil pour la première fois. (DSC-S90/S80/ST80 uniquement)

Des informations complémentaires sur ce produit et des réponses à des questions fréquemment posées sont disponibles sur notre site Web d'assistance client.

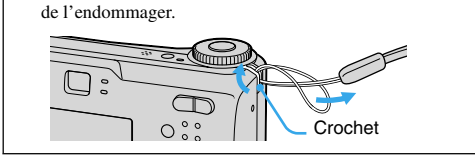

l'adaptateur secteur (non fourni) dans n'importe quel pays ou région où le courant est compr entre 100 et 240 V CA, 50/60 Hz. Utilisez une fiche adaptatrice secteur [a] en vente dans le commerce si la prise murale [b] n'est pas adaptée.

**Pour le DSC-ST80, consultez le mode d'emploi de la « Cyber-shot Station ».**

chargeur de batteries, débranchez immédiatement l'appareil. • Lorsque la charge est terminée, débranchez le cordon d'alimentation de la prise murale, puis retirez les batteries NiMH du chargeur.

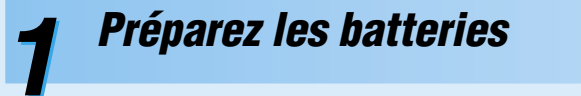

Sélectionnez [Réglage heure] à l'écran  $\blacksquare$  (Réglages) et effectuez la procédure de l'étape <sup>3</sup> ci-dessus.

→ « Guide de l'utilisateur/Dépannage » (page 54)

• Temps de charge approximatif pour des batteries NiMH complètement déchargées à une température de 25 °C (77 °F). Dans certaines circonstances ou conditions, la charge peut demander plus de temps.

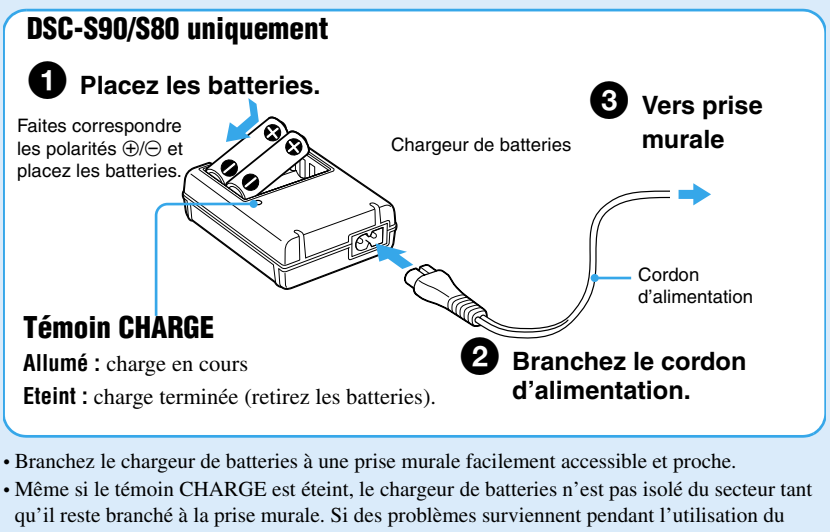

• Si vous avez choisi [J/M/A] à l'étape <sup>3-1</sup>, réglez l'heure sur un cycle de 24 heures. • Minuit est indiqué par 12:00 AM et midi par 12:00 PM.

• Il est possible que le témoin CHARGE reste allumé plus de six heures, mais il ne s'agit pas d'une anomalie.

### **4** Placez les batteries.  $_{\textcircled{\scriptsize{1}}}$  $_{\tiny{\textregistered}}$  $2\mathcal{N}$   $\blacksquare$   $\Box$ Face inférieu DSC-S90/S80/S60 2

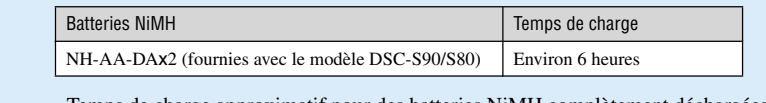

Vous pouvez changer la langue des messages à l'écran. Pour changer la langue, appuyez sur MENU afin d'afficher l'écran de menu. Sélectionnez  $\blacksquare$  (Réglages) avec la touche de commande, puis sélectionnez [**A** Langue] dans **(Réglages 1)** et sélectionnez la langue désirée. → « Guide de l'utilisateur/Dépannage » (page 52)

#### **Batteries disponibles**

Insérez le « Memory Stick » à fond jusqu'au déclic. **Si aucun « Memory Stick » n'est inséré** L'appareil enregistre/lit les images en utilisant la mémoire interne (32 Mo). t *« Guide de l'utilisateur/Dépannage » (page 22)*  $_{\textcircled{\scriptsize{1}}}$  $\circled{2}$ 

Vous pouvez utiliser les batteries NiMH HR 15/51:HR6 (format AA) / les piles alcaline R6 (format AA) / la batterie NP-NH25/ZR6 (format AA) Oxy Nickel Primary Battery. t *« Guide de l'utilisateur/Dépannage » (page 93)*

#### **Utilisation de l'adaptateur secteur**

Vous pouvez brancher l'appareil à l'aide de l'adaptateur secteur AC-LS5K (non fourni). t *« Guide de l'utilisateur/Dépannage » (page 14).* Consultez le mode d'emploi de l'adaptateur secteur.

Pour plus d'informations sur la taille d'image → « Guide de l'utilisateur/Dépannage » *(page 13)*

#### **Pour vérifier la durée de charge restante (autonomie) de la batterie**

Appuyez sur POWER pour allumer l'appareil et vérifiez la durée sur l'écran LCD.

#### **Pour retirer les batteries**

Pour plus d'informations sur le nombre ou la durée enregistrable  $\rightarrow$  « Guide de l'utilisateur/ *Dépannage » (page 21)*

Tenez l'appareil avec le couvercle du logement des batteries dirigé vers le haut, puis ouvrez le logement et retirez les batteries. Veillez à ne pas faire tomber les batteries.

#### **Pour utiliser votre appareil à l'étranger — Sources d'alimentation**

Vous pouvez utiliser votre appareil, le chargeur de batteries (fourni avec DSC-S90/S80) et

Faites correspondre  $\oplus$ / $\ominus$ Faites correspondre  $\oplus$ / $\ominus$ , puis insérez-les.

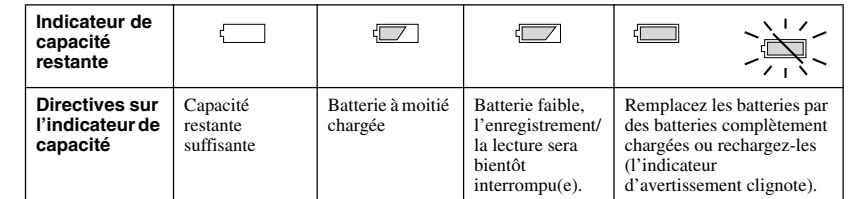

**Voir « Guide de l'utilisateur/Dépannage » (volume séparé)** Explique les techniques avancées et les mesures à prendre en cas de problème avec l'appareil.

• Dans certaines circonstances, la durée restante indiquée peut être incorrecte.

• En cas d'utilisation de piles alcalines/Oxy Nickel Primary Battery, les informations fournies par l'indicateur de capacité des batteries peuvent être erronées.

• En cas d'utilisation de l'adaptateur secteur (non fourni), l'indicateur de capacité restante ne s'affiche pas.

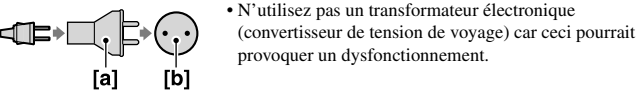

BC-CS2A/ CS2B/AC-LS5

 $\blacksquare$  FR $\blacksquare$ 

 $\bf I\bf I\bf I$ 

*Mettez l'appareil sous tension/réglez* **2** *l'horloge*

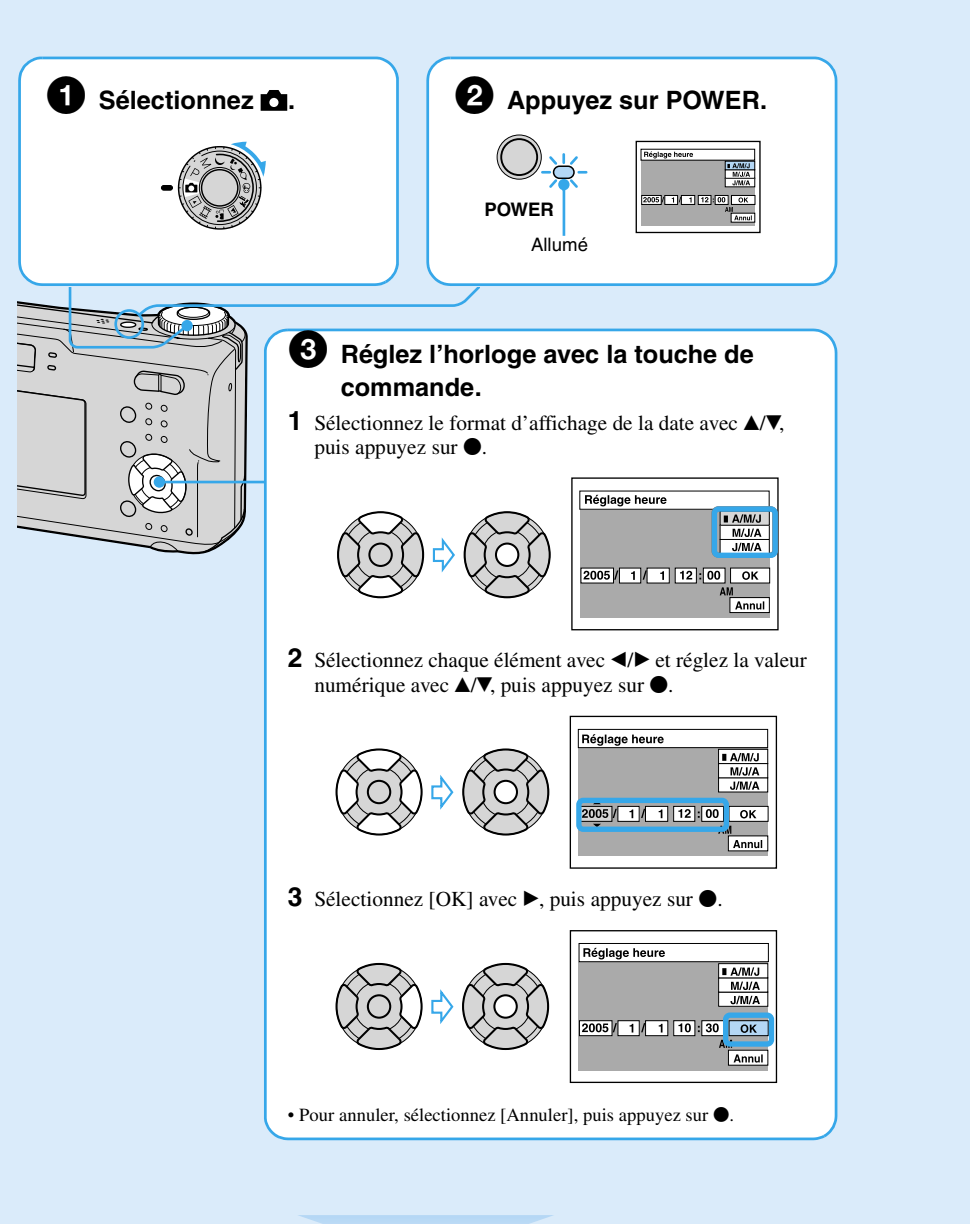

#### **Pour changer la date et l'heure**

#### **Affichage de l'horloge**

#### **Lorsque vous allumez l'appareil**

• Si vous n'avez pas réglé l'horloge, l'écran de réglage de l'horloge apparaît à chaque fois que vous allumez l'appareil.

È possibile utilizzare batterie al nichel metal-idrato HR 15/51:HR6 (formato AA)/batterie alcaline R6 (formato AA)/pacco batteria NP-NH25/ZR6 (formato AA) Oxy Nickel Primary Battery.  $\rightarrow$  "Guida dell'utente/Soluzione dei problemi" (pagina 94)

• Ne touchez pas la partie de l'objectif car le cache d'objectif s'ouvre et l'objectif se déploie. Ne laissez pas l'objectif déployé longtemps lorsque l'appareil est éteint car il pourrait en résulter un dysfonction • L'écran suivant apparaît lorsque vous allumez l'appareil pour la seconde fois ou après cela.

### **Pour éteindre l'appareil**

Appuyez à nouveau sur POWER.

• Si vous n'utilisez pas l'appareil pendant une certaine durée alors qu'il fonctionne sur la batterie, il s'éteint automatiquement pour économiser la charge (Fonction de mise hors tension automatique).

### **Changement de la langue**

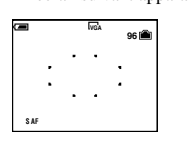

*Insérez un « Memory Stick » (non fourni)*

Côté borne<br>
1 Context d'Albany (1999)<br>
1 Context d'Albany (1999)<br>
1 Context d'Albany (1999)

**3**

 $^{\circledR}$ 

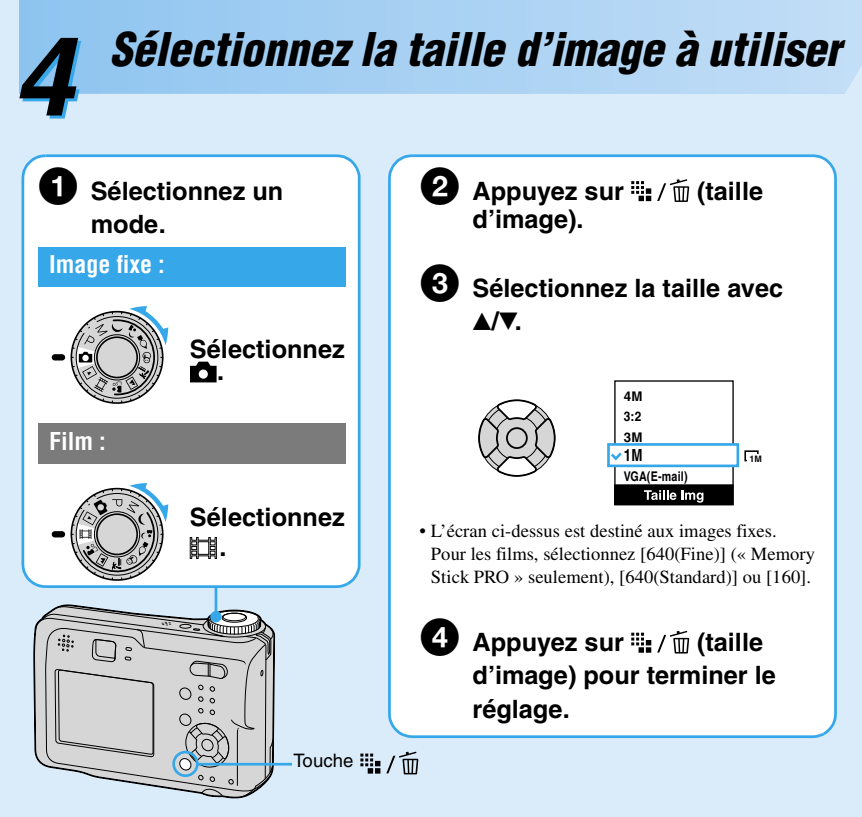

Selezionare [Impost. orol.] nella schermata (Imposta) ed eseguire la procedura al passo <sup>3</sup> sopra.

→ "Guida dell'utente/Soluzione dei problemi" (pagina 54)

• Se si è selezionato [G/M/A] al passo  $\bigcirc$ -1, impostare l'ora sul ciclo a 24 ore. • Mezzanotte è indicata con 12:00 AM e mezzogiorno con 12:00 PM.

la macchina fotografica spenta poiché ciò potrebbe causare un malfunziona

#### **Tailles d'image fixe**

\*Les images sont enregistrées au format 3:2 correspondant à celui du papier d'impression ou des cartes postales, etc.

#### **Nombre d'images fixes enregistrables et durée de films enregistrable**

Le nombre d'images fixes enregistrables et la durée de films enregistrable dépend de la taille d'image sélectionnée.

• Le nombre d'images enregistrables et la durée enregistrable peuvent différer selon les conditions de prise de vue.

#### **Pour retirer un « Memory Stick »**

**Lorsque le témoin d'accès est allumé**

N'ouvrez jamais le couvercle et n'éteignez jamais l'appareil. Ceci pourrait endommager les données.

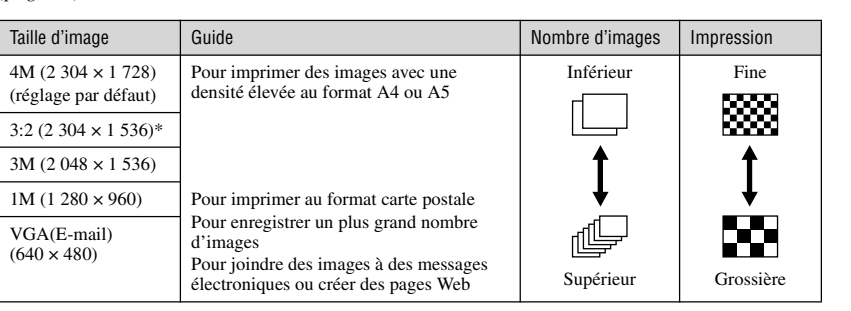

Per i dettagli sulla dimensione dell'immagine → "Guida dell'utente/Soluzione dei problemi" *(pagina 13)*

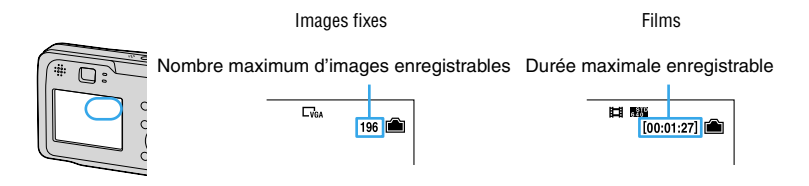

Ouvrez le couvercle, puis exercez une brève pression sur le Témoin

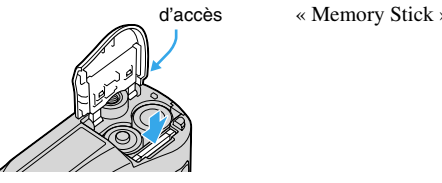

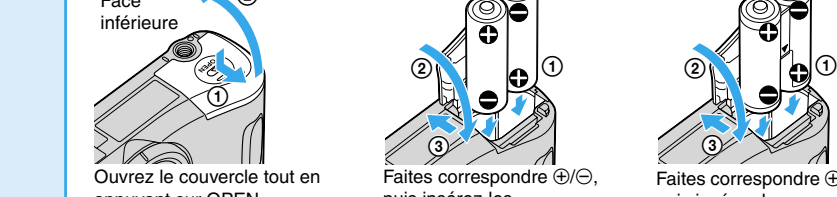

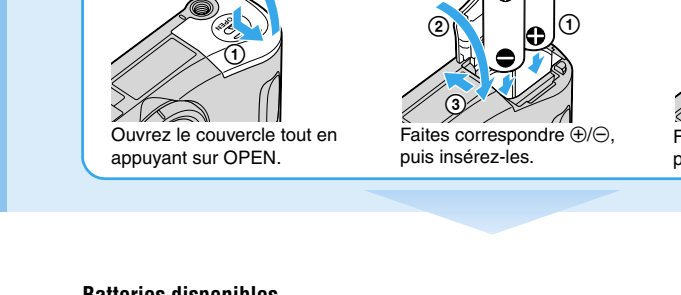

**continua sul lato opposto** 

BC-CS2A/<br>CS2B/AC-LS5 CS2B/AC-LS5 ( et al. et al. et al. et al. et al. et al. et al. et al. et al. et al. et al. et al.

## *Digital Still Camera*

# Lisez ceci en premier

Mode d'emploi Lisez entièrement ce mode d'emploi et le « Guide de l'utilisateur/Dépannage » (volume séparé) avant d'utiliser l'appareil et conservez-les pour une utilisation ultérieure.

**Prima leggere questo** 

Istruzioni per l'uso

Prima di usare l'apparecchio, leggere attentamente questo manuale e "Guida dell'utente/Soluzione dei problemi" (volume separato) e conservarli per riferimenti futuri.

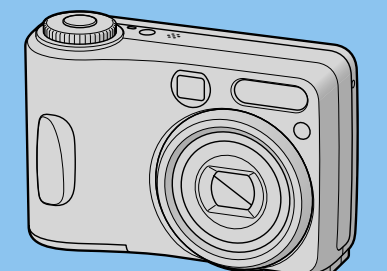

# Cyber-shot ఆ

**Consultare "Guida dell'utente/Soluzione dei problemi" (volume separato)** Spiega le tecniche avanzate e ciò che si deve fare se si verificano dei problemi con la macchina fotografica.

*DSC-S60/S80/ST80/S90*

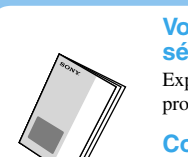

#### **http://www.sony.net/**

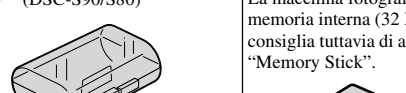

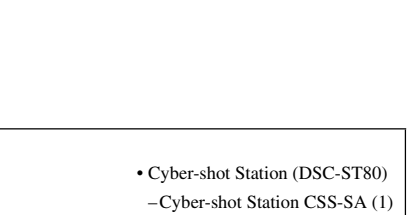

**Verifica degli accessori in dotazione** • Caricabatterie Ni-MH BC-CS2A/CS2B (1) Cavo di alimentazione (1) (DSC-S90/S80) • Cyber-shot Station (DSC-ST80) –Cyber-shot Station CSS-SA (1) –Cavo di collegamento A/V (1) –Cavo USB (1) –Alimentatore CA AC-LS5 (1) –Cavo di alimentazione (1) –Pacco batteria ricaricabile (NP-NH25) (1) –Istruzioni per l'uso "Cyber-shot Station" (1) inale multiuso (1) (DSC-S90/S80/S60) • Batterie al nichel metal-idrato HR6 (formato AA) (2) (DSC-S90/S80) Batterie alcaline R6 (formato AA) (2) (DSC-S60) "Memory Stick" non in dotazione a macchina fotografica ha una moria interna (32 MB); si nsiglia tuttavia di acquistare un • Custodia della batteria (1) (DSC-S90/S80)

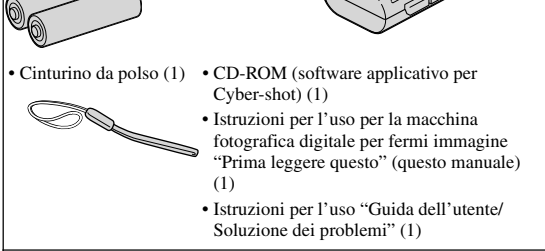

#### **Note prima dell'uso**

• Caricare le batterie in dotazione prima di usare la macchina fotografica la prima volta. (solo DSC-S90/ S80/ST80)

• La macchina fotografica è uno strumento di precisione. Fare attenzione a non colpire l'obiettivo o lo schermo LCD e non applicarvi forza. Applicare il cinturino per evitare che la macchina fotografica si danneggi in caso di caduta, ecc.

Ulteriori informazioni su questo prodotto e risposte alle domande più comuni sono reperibili sul nostro sito Web di Assistenza Clienti.

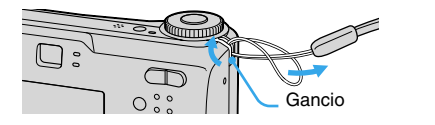

*Preparazione della batteria*

• Collegare il caricabatterie a una presa a muro vicina e facilmente accessibile. • Anche se la spia CHARGE non è accesa, il caricabatterie non è scollegato dalla sorgente di alimentazione finché resta collegato alla presa a muro. Se si verificano problemi durante l'uso del caricabatterie, scollegare immediatamente la spina dalla presa a muro. • Una volta terminata la carica, scollegare il cavo di alimentazione dalla presa a muro e rimuovere le batterie al nichel metal-idrato dal caricabatterie.

# NH-AA-DA×2 (in dotazione con il modello DSC-S90/S80) Circa 6 ore

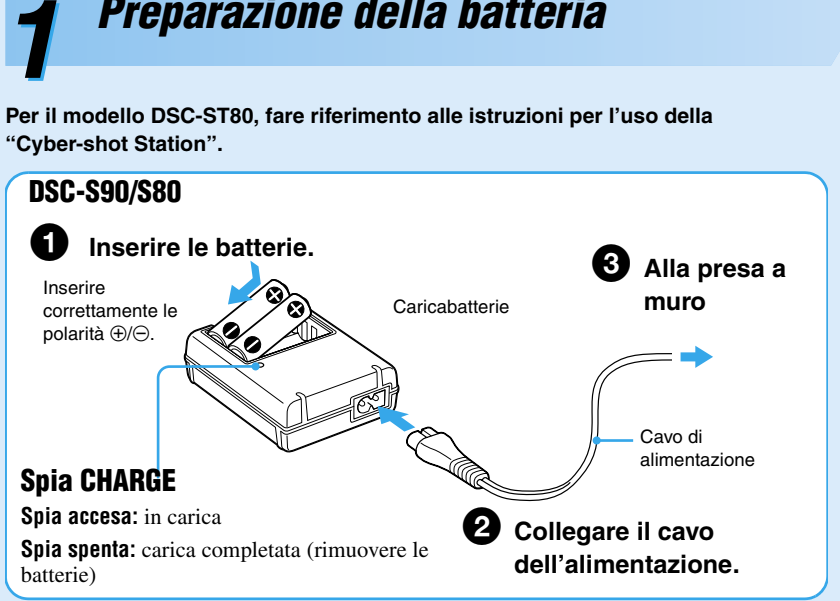

• Tempo necessario per caricare batterie al nichel metal-idrato completamente scariche a una

temperatura di 25°C. La carica potrebbe richiedere più tempo in certe circostanze o condizioni. • La spia CHARGE può restare accesa per più di sei ore. Ciò non è indice di malfunzionamento.

## **Batterie disponibili**

#### **Uso dell'alimentatore CA**

È possibile collegare la macchina fotografica utilizzando l'alimentatore CA AC-LS5K (non in dotazione). → *"Guida dell'utente/Soluzione dei problemi" (pagina 14)*. Fare riferimento alle istruzioni per l'uso fornite con l'adattatore CA.

#### **Per controllare il tempo rimanente della batteria**

Premere POWER per accendere e controllare il tempo sullo schermo LCD.

#### **Per rimuovere le batterie**

Tenere la macchina fotografica con il coperchio della batteria rivolto verso l'alto, quindi aprire il coperchio e rimuovere le batterie. Attenzione a non far cadere le batterie.

#### **Per usare la macchina fotografica all'estero — Fonti di alimentazione**

È possibile utilizzare la macchina fotografica, il caricabatterie (in dotazione con il modello DSC-S90/S80) e l'alimentatore CA (non in dotazione) in qualsiasi paese o regione in cui la tensione sia compresa tra 100 V e 240 V CA, 50/60 Hz. Se necessario, usare un adattatore per spina CA [a] disponibile in commercio, a seconda del tipo di presa a muro [b].

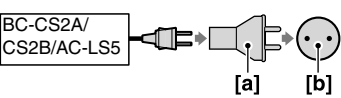

**Indicatore di** 

# Batteria al nichel metal-idrato Tempo di carica

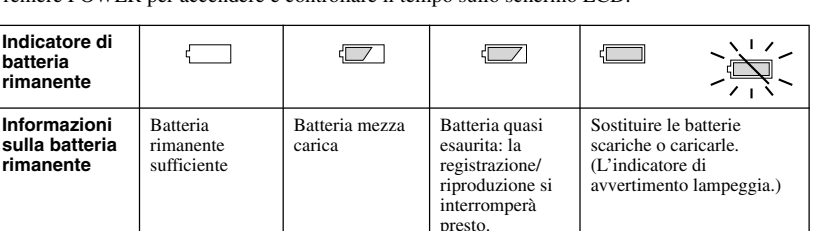

• Il tempo rimanente visualizzato potrebbe non essere esatto in certe condizioni.

• Quando si utilizzano batterie alcaline/Oxy Nickel Primary Battery, le informazioni visualizzate dall'indicatore di batteria rimanente potrebbero non essere corrette.

• Quando si utilizza l'alimentatore CA (non in dotazione), l'indicatore di batteria rimanente non viene visualizzato.

• Non usare un trasformatore elettronico (convertitore da

# *Accensione della macchina* **2** *fotografica/impostazione dell'orologio*

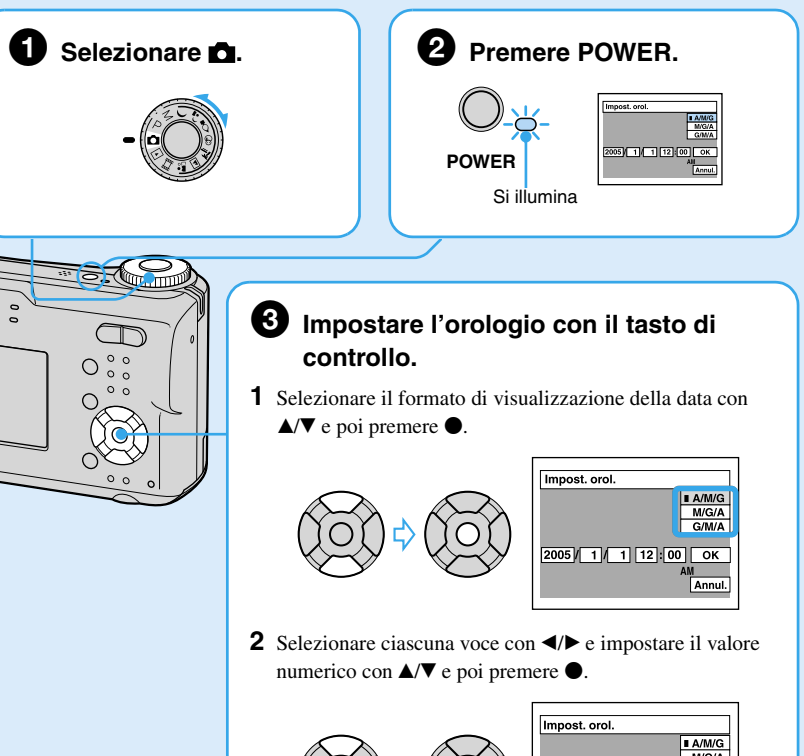

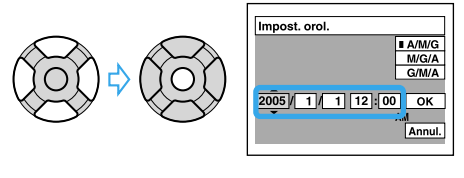

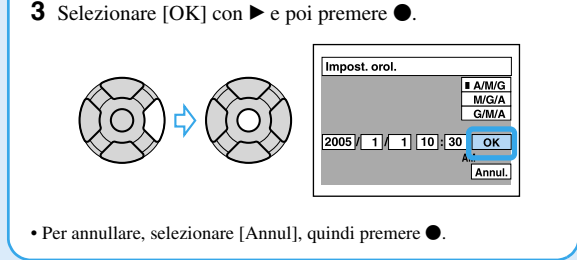

#### **Per cambiare la data e l'ora**

#### **Sul display dell'orologio**

#### **Quando si accende la macchina fotografica**

• Se non si è impostato l'orologio, la schermata Impost.orol. appare ogni volta che si accende la macchina fotografica. • Non toccare la parte dell'obiettivo quando si apre il coperchio e la parte dell'obiettivo si estende. Evitare

inoltre di lasciare la macchina fotografica con la parte dell'obiettivo estesa per un lungo periodo di tempo con

**Per spegnere la macchina fotografica**

#### Premere di nuovo POWER.

• Se la macchina fotografica funziona con la batteria e non la si usa per un po' di tempo, la macchina fotografica si spegne automaticamente per evitare il consumo della batteria (Funzione di autospegnimento).

### **Modifica dell'impostazione della lingua**

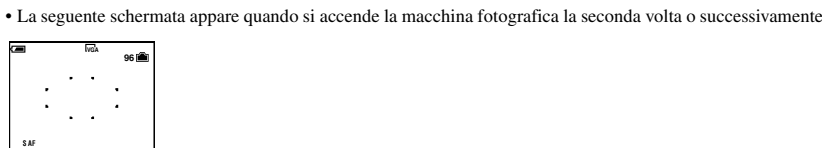

È possibile modificare il display della schermata per visualizzare i messaggi in una lingua specificata. Per modificare l'impostazione della lingua, premere MENU per visualizzare la schermata del menu. Selezionare (Imposta) utilizzando il tasto di controllo, quindi selezionare  $[\textbf{A} \text{ Lingua}]$  in  $(\textbf{A})$  (Impostazione 1) e la lingua desiderata.  $\rightarrow$  "Guida dell'utente/ *Soluzione dei problemi" (pagina 52)*

*in dotazione)*

 $^{\circledR}$ 

*Inserimento di un "Memory Stick" (non*  **3**

Lato del terminale<br>
and the contract of the contract of the contract of the contract of the contract of the contract of the contract of the contract of the contract of the contract of the contract of the contract of the co

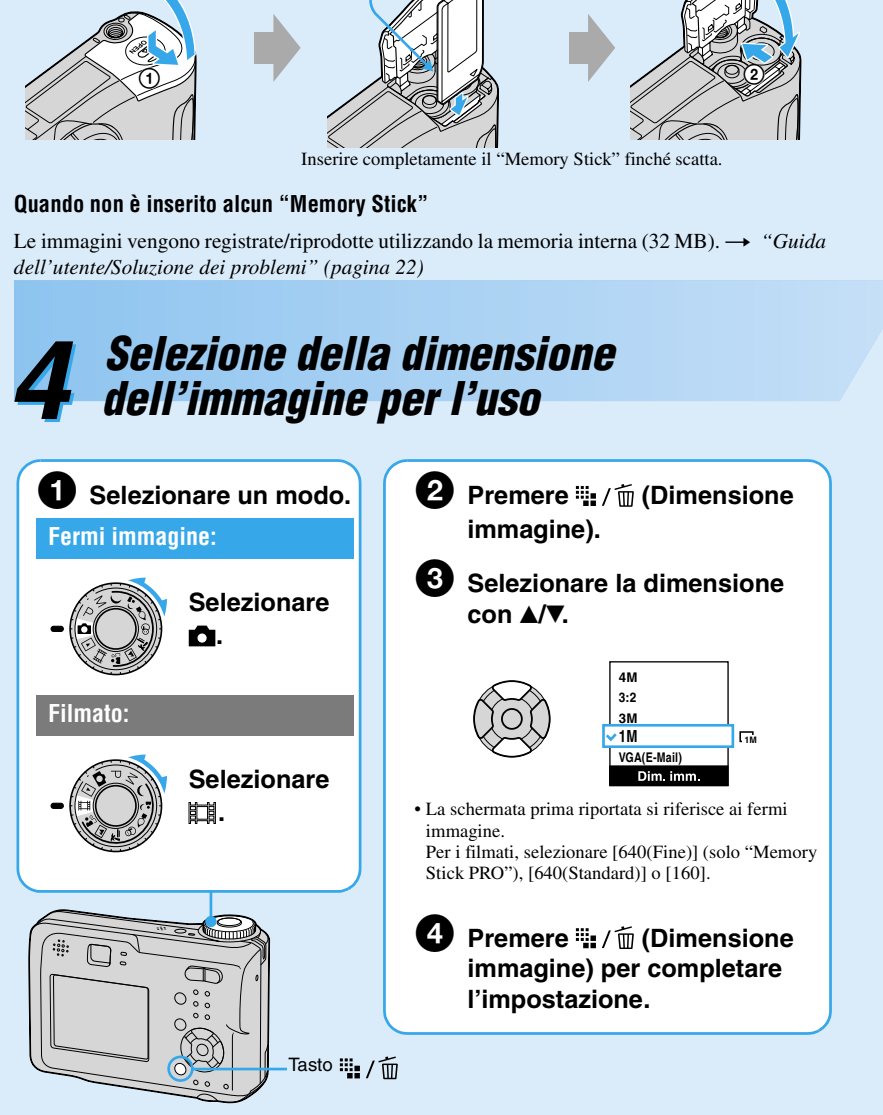

#### **Dimensioni dei fermi immagine**

\*Le immagini vengono salvate con un rapporto di 3:2, come la carta per la stampa di foto, cartoline, ecc.

#### **Numero registrabile di fermi immagine e tempo registrabile dei filmati**

Il numero registrabile di fermi immagine varia a seconda della dimensione dell'immagine selezionata. Per i dettagli sul numero di immagini o sul tempo registrabile t *"Guida dell'utente/Soluzione* 

*dei problemi" (pagina 21)*

• Il numero di immagini registrabili e il tempo possono differire secondo le condizioni di ripresa.

#### **Per rimuovere un "Memory Stick"**

**Quando la spia di accesso è illuminata**

Non aprire mai il coperchio né spegnere l'alimentazione. I dati potrebbero alterarsi.

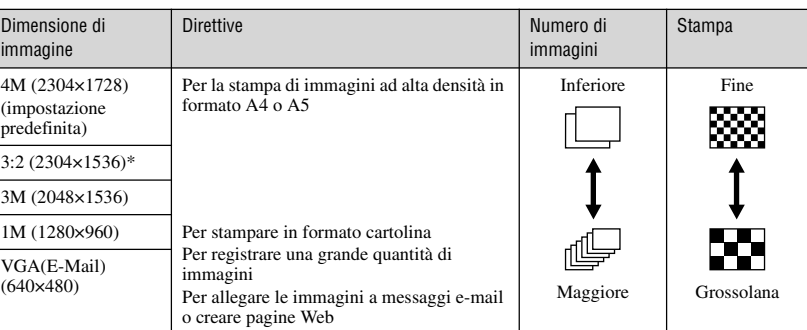

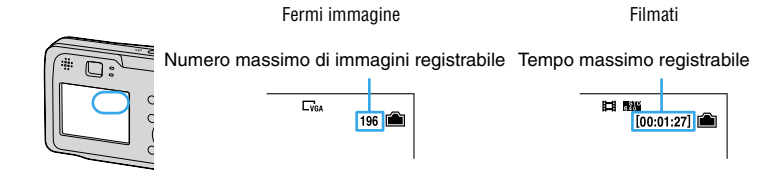

Aprire il coperchio e poi spingere dentro una volta il "Memory Stick". Spia di accesso

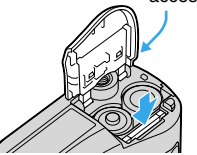

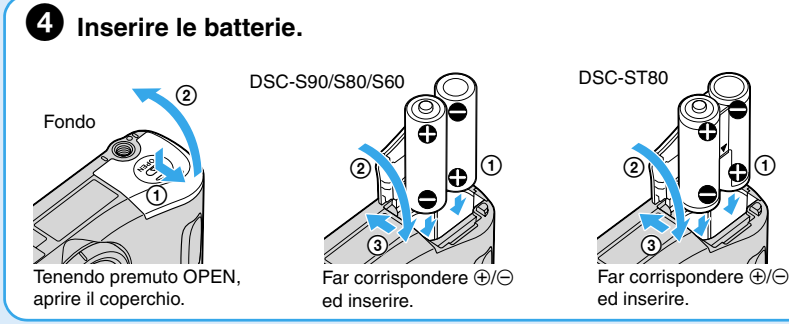

#### **Utilisation de la touche de commande**

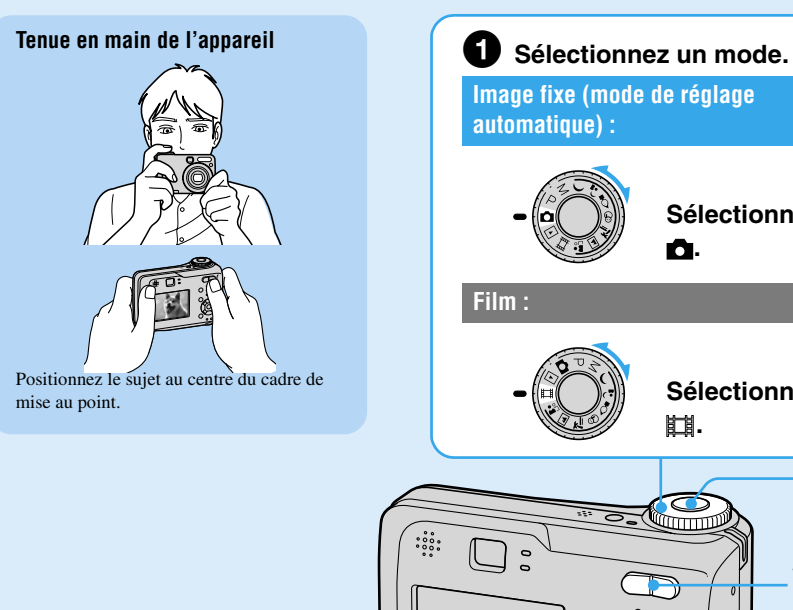

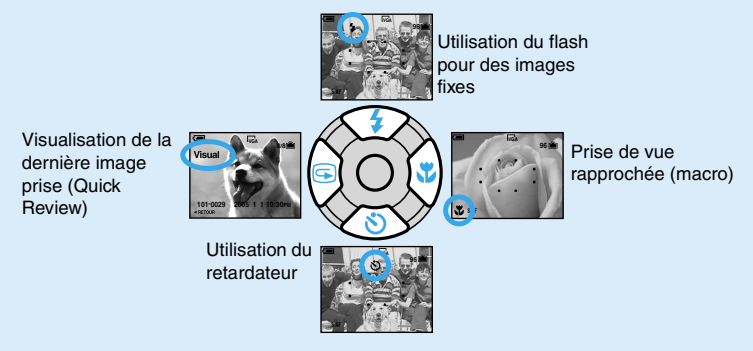

# *Prenez facilement des images (Mode de réglage automatique)* **5**

**Utilisation du zoom**

• Il n'est pas possible de changer le facteur de zoom pendant la prise de vue d'un film. • Lorsque le facteur de zoom dépasse 3×, l'appareil utilise le [Zoom numérique]. Pour plus d'informations sur les réglages du [Zoom numérique] et de la qualité d'image t *« Guide de l'utilisateur/Dépannage » (page 45)*

• Il se peut que l'image soit grossière juste au début de la lecture. • Pour effacer l'image, appuyez sur  $\frac{m}{m}$  /  $\frac{m}{m}$  (supprimer) et sélectionnez [Supprimer] avec  $\blacktriangle$  de la touche de commande, puis appuyez sur  $\bullet$ .

Avant l'étape  $\bigcirc$ , appuyez plusieurs fois sur  $\blacktriangle$  ( $\sharp$ ) de la touche de commande jusqu'à ce que le mode désiré soit sélectionné.

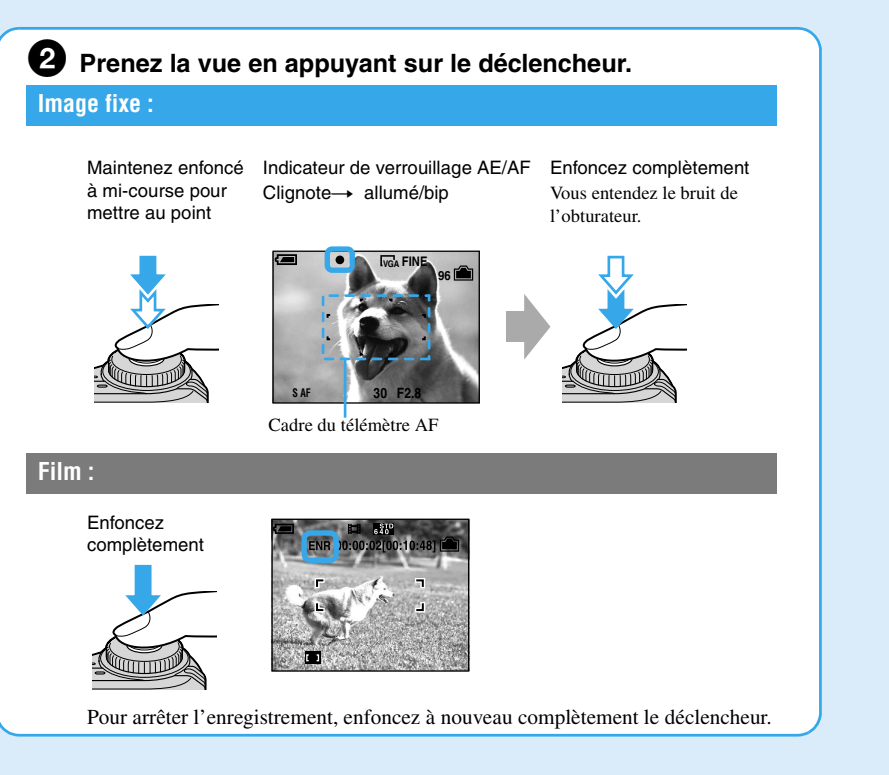

Pour annuler, appuyez à nouveau sur  $\blacktriangleright$ . • Il est recommande de placer le zoom complètement sur le côté W.

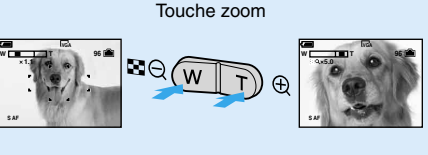

#### **Visualisation de la dernière image fixe prise (Quick Review)**

Appuyez sur  $\blacktriangleleft$  ( $\textcircled{S}$ ) de la touche de commande.

Pour annuler, appuyez à nouveau sur  $\triangleleft$ .

Avant l'étape <sup>●</sup>, appuyez sur  $\triangledown$  (◇) de la touche de commande. Appuyez sur le déclencheur. Le témoin du retardateur clignote et un bip se fait entendre jusqu'au déclenchement de l'obturateur (10 secondes plus tard environ).

#### **Sélection d'un mode de flash pour des images fixes**

#### Les sujets suivants sont difficiles à mettre au point : –Sujets di

• Distance de prise de vue (lorsque [ISO] est sur [Auto]) Côté W : environ 0,2 à 4,5 m (7 7/8 à 178 1/2 pouces) Côté T : environ 0,5 à 2,5 m (19 3/4 à 98 1/2 pouces) • Le flash émet deux éclairs. Le premier éclair est destiné au réglage de l'intensité de lumière. Appuyez plusieurs fois sur  $\Box$  (activation/désactivation de l'affichage/écran LCD). Utilisez le viseur pour économiser la batterie ou pour prendre des vues dans des conditions où la visualisation sur l'écran LCD est difficile.

#### **Prise de vue rapprochée (macro)**

Avant l'étape  $\bigcirc$ , appuyez sur  $\blacktriangleright$   $(\bigvee$ ) de la touche de commande.

• La plage de netteté se rétrécit et il se peut donc que tout le sujet ne soit pas complètement net. • La vitesse AF diminue.

Distance de prise de vue minimale depuis le plan de l'objectif Zoom réglé à fond sur le côté W : Environ 10 cm (4 pouces) Zoom réglé à fond sur le côté T : Environ 50 cm (19 3/4 pouces)

#### **Utilisation du retardateur**

l'eau. Portrait de crépuscule\* Paysage

Permet de prendre des paysages. etc., en faisant la mise au point sur n sujet éloigné.

Pas d'indicateur Le flash se déclenche s'il fait sombre ou en contre-jour (réglage par défaut)

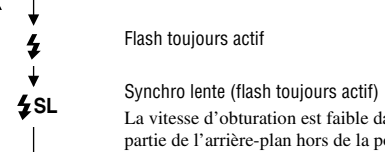

**Pour annuler la suppression** Sélectionnez [Sortie], puis appuyez sur  $\bullet$ 

La vitesse d'obturation est faible dans les endroits sombres pour que la partie de l'arrière-plan hors de la portée du flash soit nette.

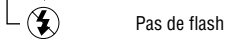

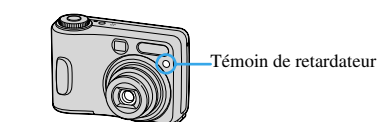

**4** Sélectionnez [OK] avec  $\blacktriangleright$ , puis appuyez sur  $\blacktriangleright$ . • Pour effacer toutes les images du dossier, sélectionnez [Tout le dossier] avec  $\triangle$   $\blacktriangledown$  à l'étape 1 au lieu de [Sélec], puis appuyez sur  $\bullet$ .

#### **Pour prendre une image fixe d'un sujet difficile à mettre au point**

• Si le sujet se trouve à moins de 50 cm (19 3/4 pouces), utilisez le mode Macro (colonne de gauche). • Lorsque l'appareil ne peut pas effectuer automatiquement la mise au point sur le sujet, le témoin de verrouillage AE/AF se met à clignoter lentement et le bip cesse. Recadrez la vue et refaites la mise au point.

#### **Pour la description des éléments à l'écran**

→ « Guide de l'utilisateur/Dépannage » (page 16)

#### **Pour éteindre l'écran LCD**

**2** Sélectionnez l'image à effacer avec ▲/▼/◀/▶, puis appuyez sur ● pour afficher l'indicateur (supprimer) sur l'image sélectionnée.

#### **Pour annuler une sélection** Sélectionnez une image précédemment sélectionnée pour être effacée, puis appuyez sur  $\bullet$  pour faire disparaître l'indicateur  $\widehat{\text{m}}$

**3** Appuyez sur  $\frac{m}{n}$  /  $\frac{m}{m}$  (supprimer).

ermet de prendre des scènes de uit à une certaine distance en réservant l'ambiance nocturne.

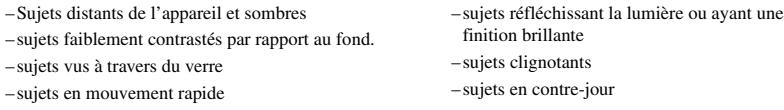

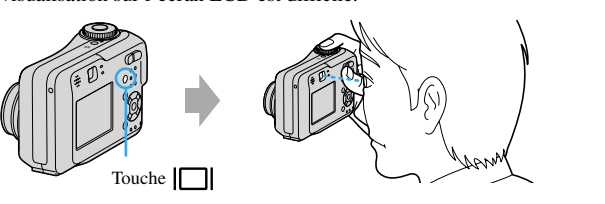

*Prenez des images fixes (Sélection de scène)*

**Pour annuler la sélection de scène**

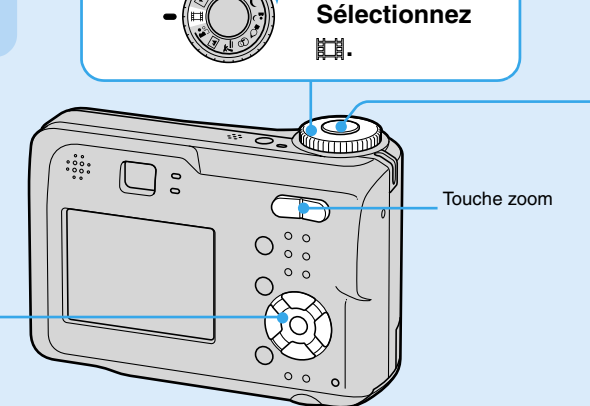

Placez le sélecteur de mode sur un autre mode que le mode de sélection de scène.

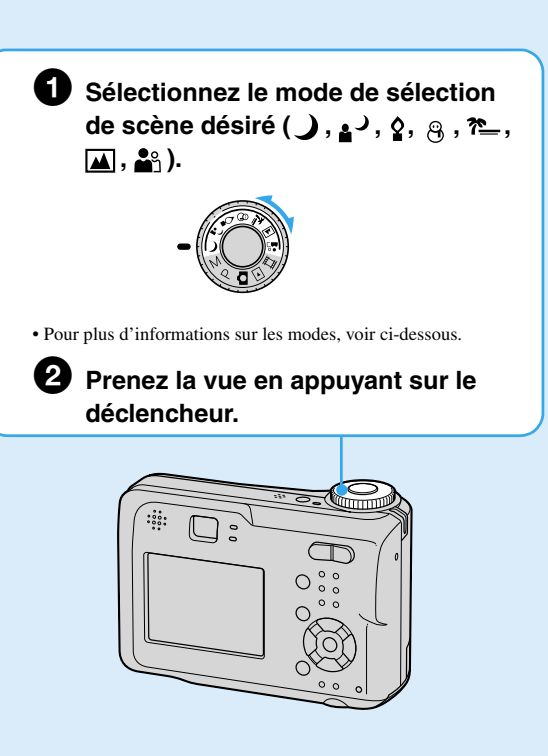

#### **Modes de sélection de scène**

Les modes suivants sont prédéterminés pour les conditions particulières de la scène :

\*La vitesse d'obturation diminue et il est donc recommandé d'utiliser un trépied.

#### **Pour utiliser les fonctions sélectionnées par la touche de commande avec la sélection de scène**

Avant la prise de vue à l'étape  $\bullet$ , sélectionnez les réglages avec la touche de commande. Toutes les fonctions ne sont pas disponibles pour tous les modes de sélection de scène. Si vous appuyez sur la touche pour sélectionner une fonction qui ne peut pas être utilisée avec la sélection de scène, un bip est émis.  $\rightarrow$  *« Guide de l'utilisateur/Dépannage » (page 26)* 

• L'immagine potrebbe apparire scadente subito dopo l'inizio della riproduzione. • Per cancellare l'immagine, premere  $\frac{m}{n}$  /  $\frac{m}{m}$  (Cancella), selezionare [Cancella] utilizzando  $\blacktriangle$  sul tasto di controllo, quindi premere $\bullet$ .

Prima del passo  $\bigcirc$ , premere ripetutamente  $\blacktriangle$  ( $\sharp$ ) sul tasto di controllo finché non viene selezionato il modo desiderato.

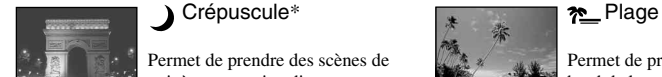

Permet de prendre des vues au bord de la mer ou d'un lac en enregistrant nettement le bleu de

Prima del passo  $\bullet$ , premere  $\nabla$  ( $\bullet$ ) sul tasto di controllo. Premere il pulsante di scatto, la spia dell'autoscatto lampeggia e viene emesso un segnale acustico finché l'otturatore funziona (circa 10 secondi dopo).

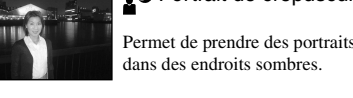

 $-\bigcircledast$ Senza flash Permet de prendre des scènes

éclairées à la bougie en préservant 'ambiance particulière de ce type d'éclairage.

**Q** Neige

 $\bullet$ Bougies \* Flou artistique

# Permet de prendre des portraits de

personnes, fleurs, etc., avec une ambiance douce.

Permet de prendre des scènes

blanches lumineuses.

### **Pour effacer des images**

**1** Affichez l'image à effacer et appuyez sur  $\overline{\mathfrak{m}}$  (supprimer). **2** Sélectionnez [Supprimer] avec  $\blacktriangle$ , puis appuyez sur  $\blacktriangleright$ .

Premere ripetutamente  $\Box$  (attivazione/disattivazione del display/dello schermo LCD). Usare il mirino per risparmiare energia o riprendere le immagini quando è difficile confermare le

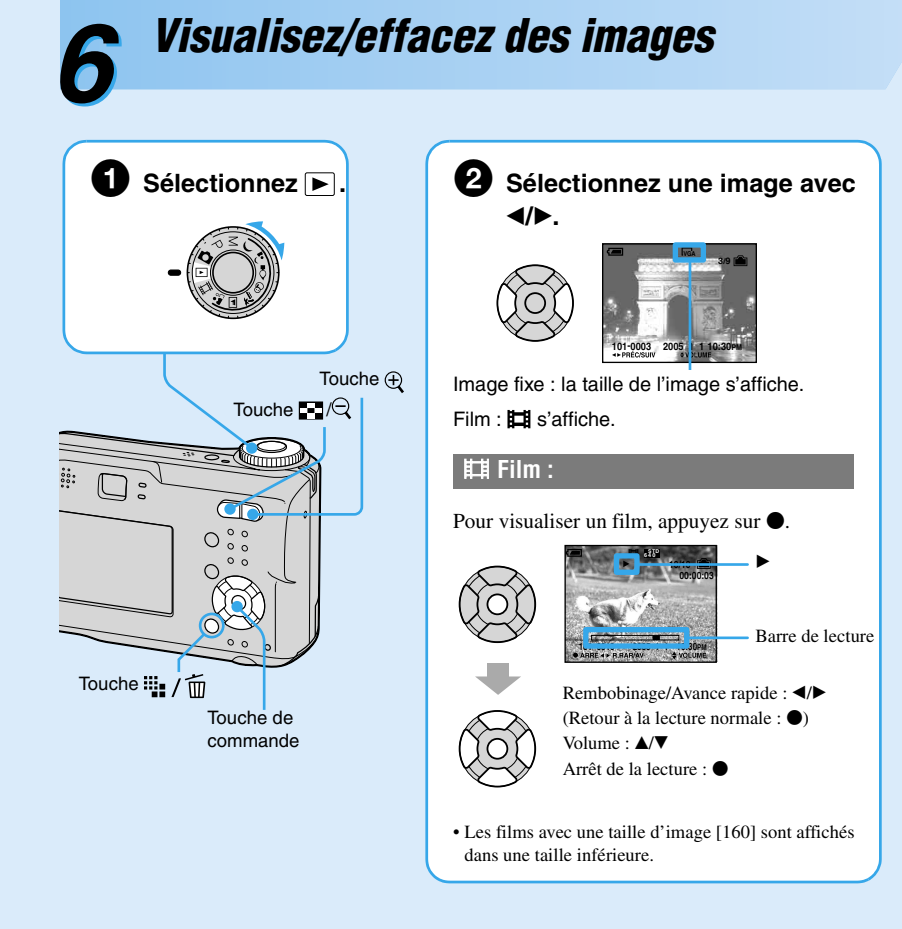

Prima di riprendere al passo  $\bullet$ , selezionare le impostazioni con il tasto di controllo. Alcune funzioni non sono disponibili, a seconda del modo di selezione della scena. Quando si preme il tasto per selezionare funzioni che non possono essere combinate con la selezione della scena, viene emesso un segnale acustico. t *"Guida dell'utente/Soluzione dei problemi" (pagina 26)*

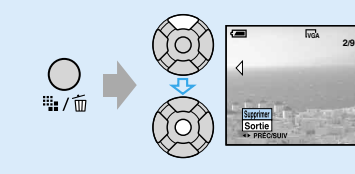

**Pour visualiser une image agrandie (zoom de lecture)**

Avec une image fixe affichée, appuyez sur  $\oplus$  pour effectuer un zoom avant sur l'image. Pour annuler le zoom, appuyez sur  $\bigcirc$ .

Pour régler la zone :  $\triangle$ / $\nabla$ / $\triangleleft$ / $\triangleright$ 

Pour annuler le zoom de lecture :  $\bullet$ 

Pour stocker des images agrandies : [Recadrage] t *« Guide de l'utilisateur/Dépannage » (page 43)*

#### **Visualisation d'un écran planche index**

Appuyez sur  $\blacksquare$  (index), puis sélectionnez une image avec  $\blacktriangle/\blacktriangledown/\blacktriangle/\blacktriangleright$ . Pour revenir à l'écran image unique, appuyez sur  $\bullet$ . Pour afficher l'écran planche index suivant (précédent), appuyez sur  $\blacktriangleleft/\blacktriangleright$ .

> **Per annullare la cancellazione** Selezionare [Uscita] e poi premere  $\bullet$

#### **Pour effacer des images en mode planche index**

**1** Alors qu'un écran planche index est affiché, appuyez sur  $\frac{m}{n}$  /  $\frac{m}{m}$  (supprimer) et sélectionnez [Sélec] avec  $\triangle$ / $\nabla$  de la touche de commande, puis appuyez sur  $\bullet$ .

# **1** Selezionare **E**. **2** Selezionare un'immagine con b**/**B**.** Tasto $\bigoplus$ Tasto  $\Box/\Box$ **Filmato:**  $\bullet$  $O_{\circ \circ}^{\circ \circ}$  $\tilde{\mathbb{R}}$ <u>IS</u> Tasto :::: / m Tasto di controllo

#### **Per vedere un'immagine ingrandita (zoom di riproduzione)** Durante la visualizzazione di un fermo immagine, premere  $\bigoplus$  per ingrandire l'immagine.

Per annullare lo zoom, premere  $\ominus$ .

Regolare la parte:  $\triangle/\blacktriangledown/\blacktriangle/\blacktriangleright$ 

Annullare lo zoom di riproduzione:  $\bullet$ 

Per salvare le immagini ingrandite: [Rifinitura] → "Guida dell'utente/Soluzione dei problemi" *(pagina 43)*

de l'image.

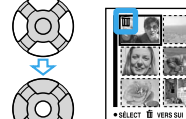

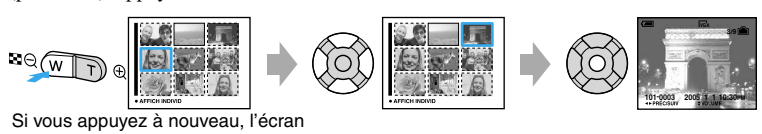

planche index de seize vues s'affiche.

**Sélectionnez .**

Touche de commande

### **Uso del tasto di controllo**

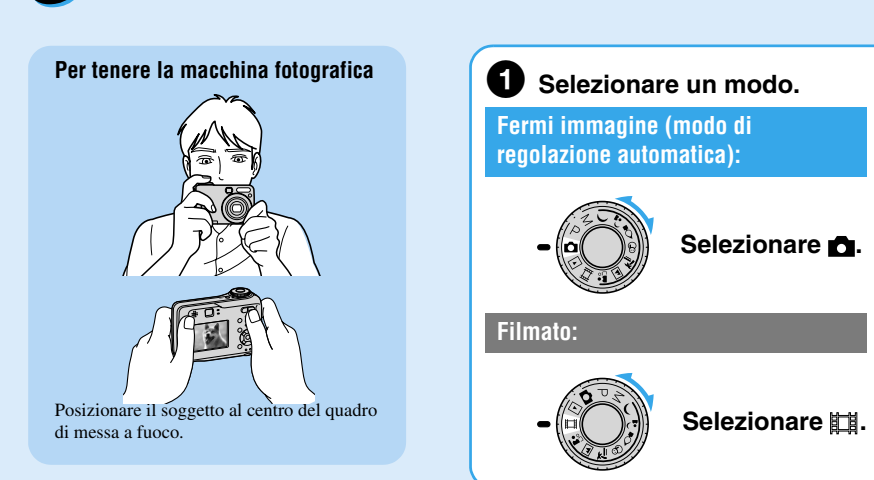

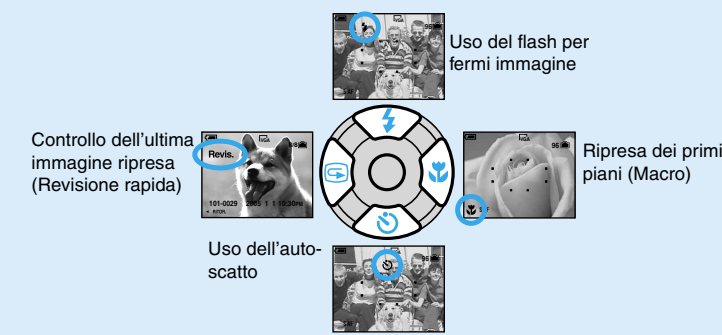

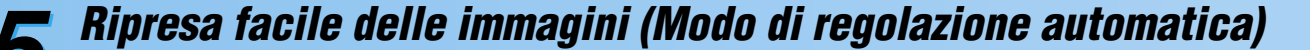

**Uso dello zoom**

• Non è possibile cambiare la scala dello zoom durante la ripresa di un filmato. • Quando la scala dello zoom supera 3×, la macchina fotografica usa [Zoom digitale]. Per i dettagli sulle impostazioni [Zoom digitale] e sulla qualità dell'immagine  $\rightarrow$  *"Guida dell'utente/ Soluzione dei problemi" (pagina 45)*

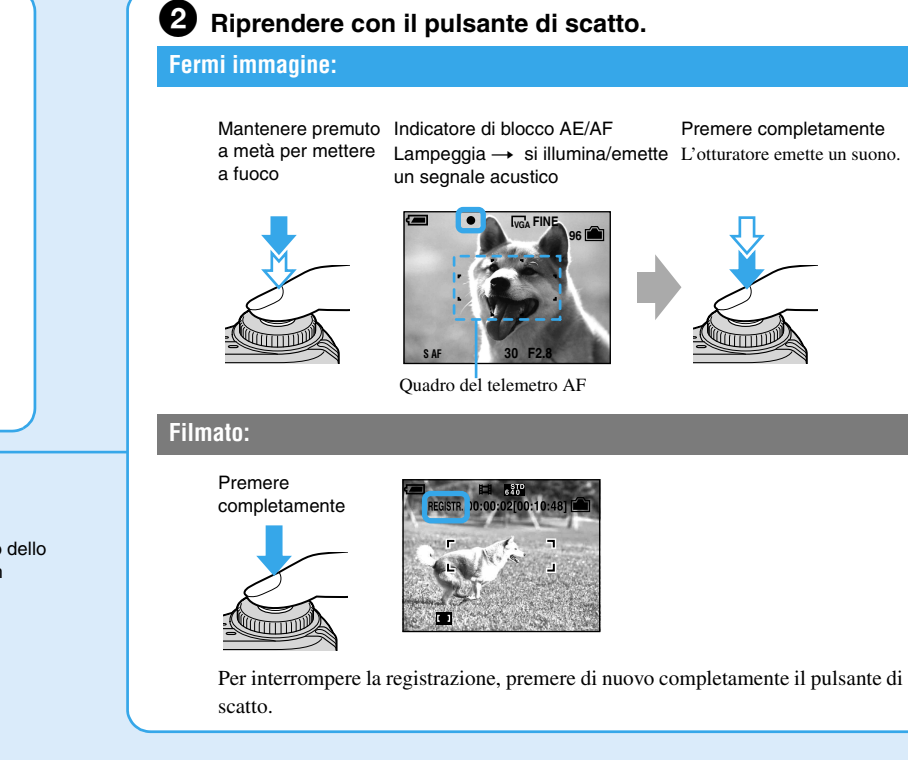

Tasto dello zoom

 $\mathsf{W} \parallel \mathsf{V}$ 

**W T 96 W T**

**VGA**

**S AF**

**96**

**1.1 5.0**

**S AF**

#### **Controllo dell'ultimo fermo immagine ripreso (Revisione rapida)**

Premere  $\blacktriangleleft$  ( $\textcircled{F}$ ) sul tasto di controllo.

Per annullare, premere di nuovo  $\triangleleft$ .

#### **Selezione di un modo del flash per fermi immagine**

• Distanza di ripresa (quando [ISO] è impostato su [Autom.]) : Da 0.2 a 4.5 m circa Lato T: Da 0,5 a 2,5 m circa • Il flash lampeggia due volte. La prima volta è per regolare la quantità di luce.

#### **Ripresa dei primi piani (Macro)**

Prima del passo  $\bigcirc$ , premere  $\blacktriangleright (\bigvee$ ) sul tasto di controllo.

Per annullare, premere di nuovo ▶.

• Si consiglia di impostare lo zoom completamente sul lato W. • Il campo di messa a fuoco si restringe e il soggetto completo potrebbe non essere interamente a fuoco. • La velocità AF diminuisce.

Distanza di ripresa minima dalla superficie dell'obiettivo Per impostare completamente sul lato W: Circa 10 cm Per impostare completamente sul lato T: Circa 50 cm

#### **Uso dell'autoscatto**

Nessun indicatore Il flash lampeggia se è buio o in controluce (impostazione predefinita)

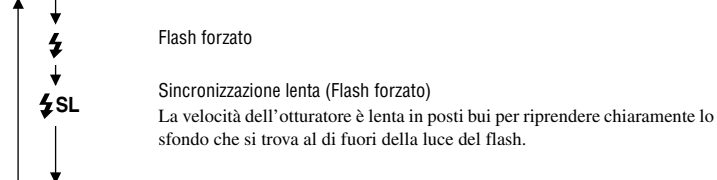

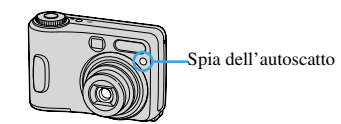

• Se il soggetto è più vicino di circa 50 cm, usare il modo Macro (colonna sinistra).

• Quando la macchina fotografica non può mettere a fuoco automaticamente il soggetto, l'indicatore di blocco AE/AF cambia lampeggiando lentamente e il segnale acustico non viene emesso. Ricomporre la ripresa e

mettere di nuovo a fuoco.

I soggetti che sono difficili da mettere a fuoco sono:

→ "Guida dell'utente/Soluzione dei problemi" (pagina 16)

**Per identificare le voci sulla schermata**

**Per disattivare lo schermo LCD**

#### **Se si riprende un fermo immagine di un soggetto che è difficile da mettere a fuoco Modi di selezione della scena**

immagini usando lo schermo LCD.

–Distanti dalla macchina fotografica e scuri –Il contrasto tra il soggetto e il suo sfondo è

scarso.

–Visti attraverso il vetro –In movimento rapido

–Riflettono la luce o hanno una finitura lucida

–Lampeggianti –In controluce

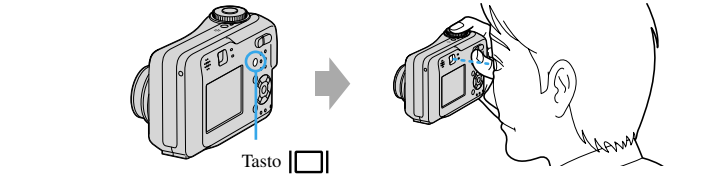

## *Ripresa dei fermi immagine (Selezione della scena)*

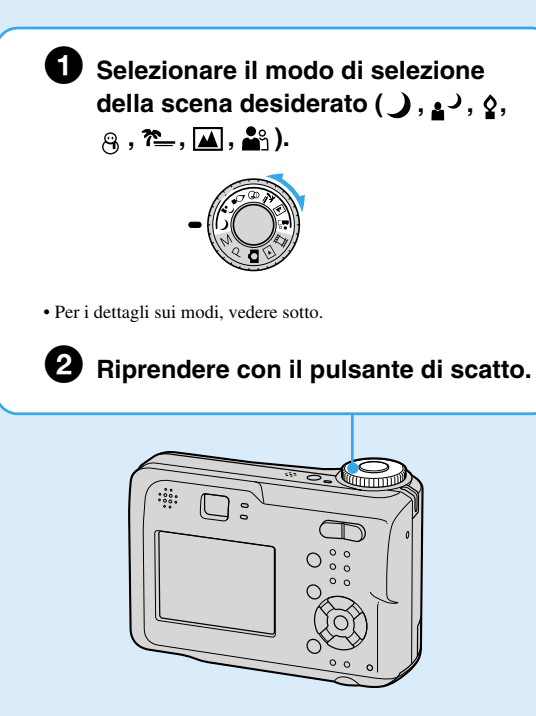

**Per annullare la selezione della scena**

Impostare la manopola del modo su una posizione diversa da Selezione della scena.

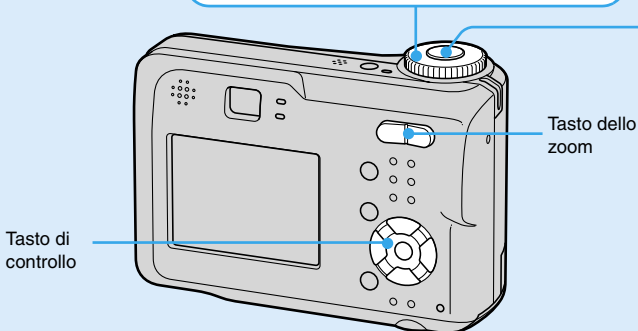

I seguenti modi sono predeterminati per adattarsi alle condizioni della scena.

\*La velocità dell'otturatore rallenta, perciò si consiglia l'uso del treppiede.

#### **Per usare le funzioni impostate dal tasto di controllo con la selezione della scena**

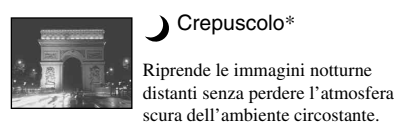

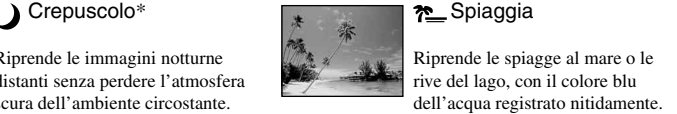

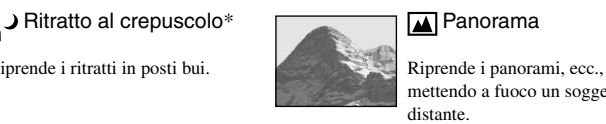

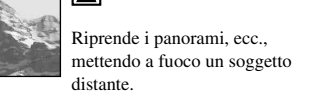

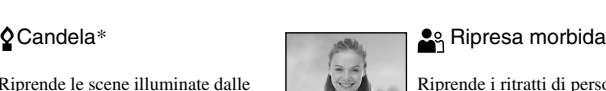

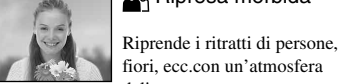

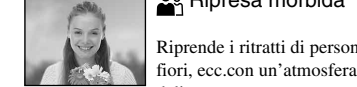

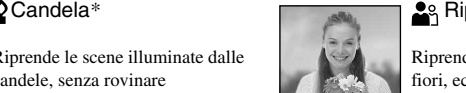

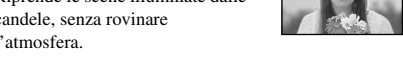

l'atmosfera.

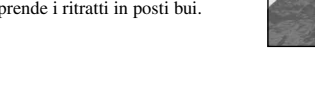

Riprende i ritratti di persone, i fiori, ecc.con un'atmosfera

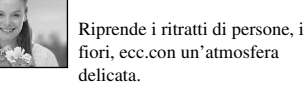

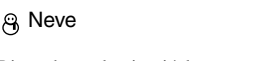

Riprende con luminosità le scene

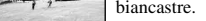

*Per vedere/cancellare le immagini*

**Per cancellare le immagini**

**1** Visualizzare l'immagine che si desidera cancellare e premere  $\frac{d\mathbf{u}}{dt}$  /  $\frac{d\mathbf{v}}{dt}$  (cancella). **2** Selezionare [Cancella] con  $\triangle$  e poi premere  $\bullet$ .

**6**

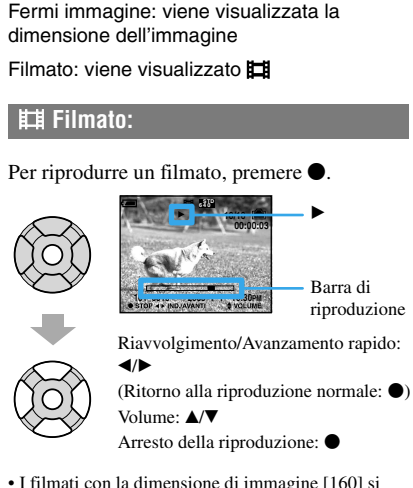

visualizzano in una dimensione inferiore.

**101-0003 2005 1 1 10:30PM**

**VGA 3/9**

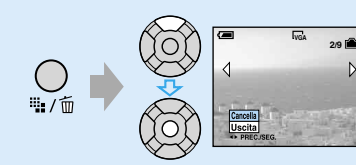

### **Visione di una schermata dell'indice**

Premere  $\blacksquare$  (indice), quindi selezionare un'immagine utilizzando  $\blacktriangle/\blacktriangledown/\blacktriangle/\blacktriangleright$ . Per ritornare alla schermata di immagine singola, premere . Per visualizzare la schermata di indice successiva (precedente), premere  $\blacktriangleleft/\blacktriangleright$ .

#### **Per cancellare le immagini nel modo dell'indice**

**1** Mentre si visualizza una schermata dell'indice, premere  $\frac{1}{2}$  / m (Cancella) e selezionare [Selez.] utilizzando  $\triangle/\blacktriangledown$  sul tasto di controllo, quindi premere  $\blacklozenge$ . **2** Selezionare l'immagine che si desidera cancellare utilizzando **∆/V/**√▶, quindi premere ● per visualizzare l'indicatore  $\overline{m}$  (Cancella) sull'immagine selezionata.

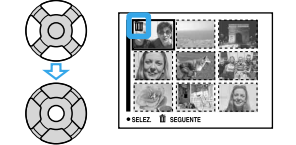

#### **Per annullare una selezione**

Selezionare un'immagine che è stata selezionata precedentemente per la cancellazione e poi premere  $\bullet$  per cancellare l'indicatore  $\overline{\text{m}}$ dall'immagine.

#### 3 Premere  $\frac{m}{2}$  /  $\frac{m}{10}$  (Cancella). **4** Selezionare [OK] con  $\triangleright$  e poi premere  $\bigcirc$ . • Per cancellare tutte le immagini nella cartella, selezionare [Tutto qs. cart.] con  $\triangle$ / $\blacktriangledown$  al passo 1 invece che [Selez.] e poi premere  $\bullet$ .

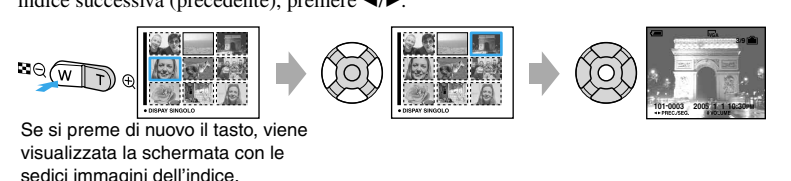

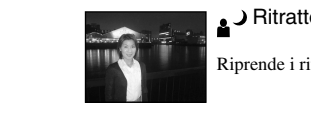

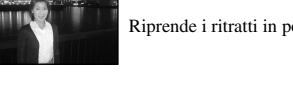